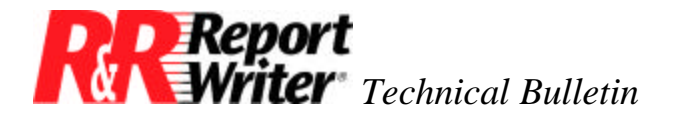

## **Runtime Executable Prompting for dates**

**Product:** R&R Report Writer® ARPEGGIO™ **Version:** All

**Oper Sys:** Microsoft® Windows® 3.x Microsoft Windows 95 Microsoft Windows NT®

### **Summary**

We're received many calls from R&R users asking how to make the runtime executable be able to prompt the user for data to be used in a query. The most popular prompt request is the START and END dates to return a subset of data from a database. The following procedure applies to all versions of R&R Xbase.

### **Procedure**

There are four steps to follow to apply this prompting technique:

- 1. Create the Control File with the entries for START and END.
- 2. Create a report with two calculated fields (SDATE and EDATE) and a Query.
- 3. Run the report and enter the date parameters at the prompts.
- 4. View the report.

We'll work with the sample files making up the Basic Columnar Report. These files are located in R&R directory structure in the SAMPLE sub directory. The Master File/Related File and Index File's are: RRORDERS.dbf, RRITEMS.dbf, RRPRICES.dbf, RRITEMS.idx, and RRPRICES.idx.

#### **1. Control File**

In this example, our Control File is named C:\Rrw\MyControl. The prompt is generated by the question mark, ?, in the Control File for the parameters START and END. The following list shows the parameters for this example:

RI\_LIBRARY=C:\RRW6508\RRSAMPLE\RRSAMPLE.RP5 RI\_REPORT=RRWRUN DATE Prompt RI\_PRINTER=D RI\_WTITLE=RRWRUN DATE Prompt RI\_STATUS=T RI\_WPTR= RI\_Query=

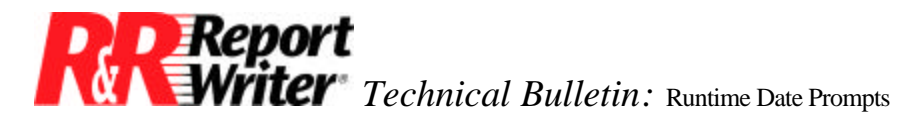

RI\_Scope= RI\_DISPERR=T start=?Enter START DATE end=?Enter ENDING DATE

#### **2. Report Definition**

Add the following two calculated fields in your report "RRWRUN DATE Prompt":

**EDATE =** IIF(ERROR(CTOD(RIPARAM("end"))),date(), CTOD(RIPARAM("end")))

**SDATE =** IIF(ERROR(CTOD(RIPARAM("start"))),date(), CTOD(RIPARAM("start")))

If the user enters an invalid date value for either parameter, the report will use the system date in place of the bad date. Therefore, the default, if left blank, is today's date. If you prefer not to error check as shown above, then do the following:

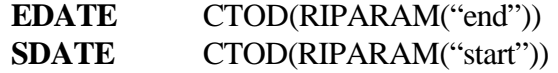

Next, build a query in the report as follows:

Include all records where  $RRORDERS \rightarrow$  DATE is  $>$  = **SDATE** and RRORDERS  $\rightarrow$  DATE is  $\lt$  = to **EDATE** 

#### **3. Runtime Prompts**

To execute the report, enter the following command in the Windows Run Dialog or at the DOS prompt:

C:\Rrw\Rrwrun /TC:\Rrw\MyControl.txt

When the runtime is executed the following dialog boxes are displayed and the user enters the dates requested. Dates are entered in the format expected by the CTOD() function. (You may want to mention the format in the prompt to help users.)

# **Technical Bulletin: Runtime Date Prompts**

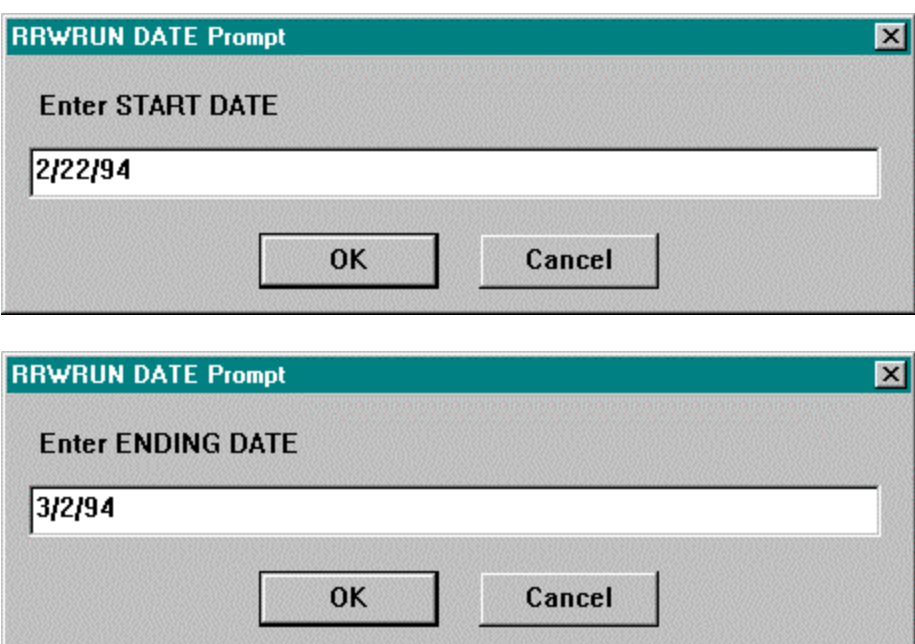

#### **4. Viewing the Report**

The resulting report from in this example is displayed as follows:

## **Technical Bulletin: Runtime Date Prompts**

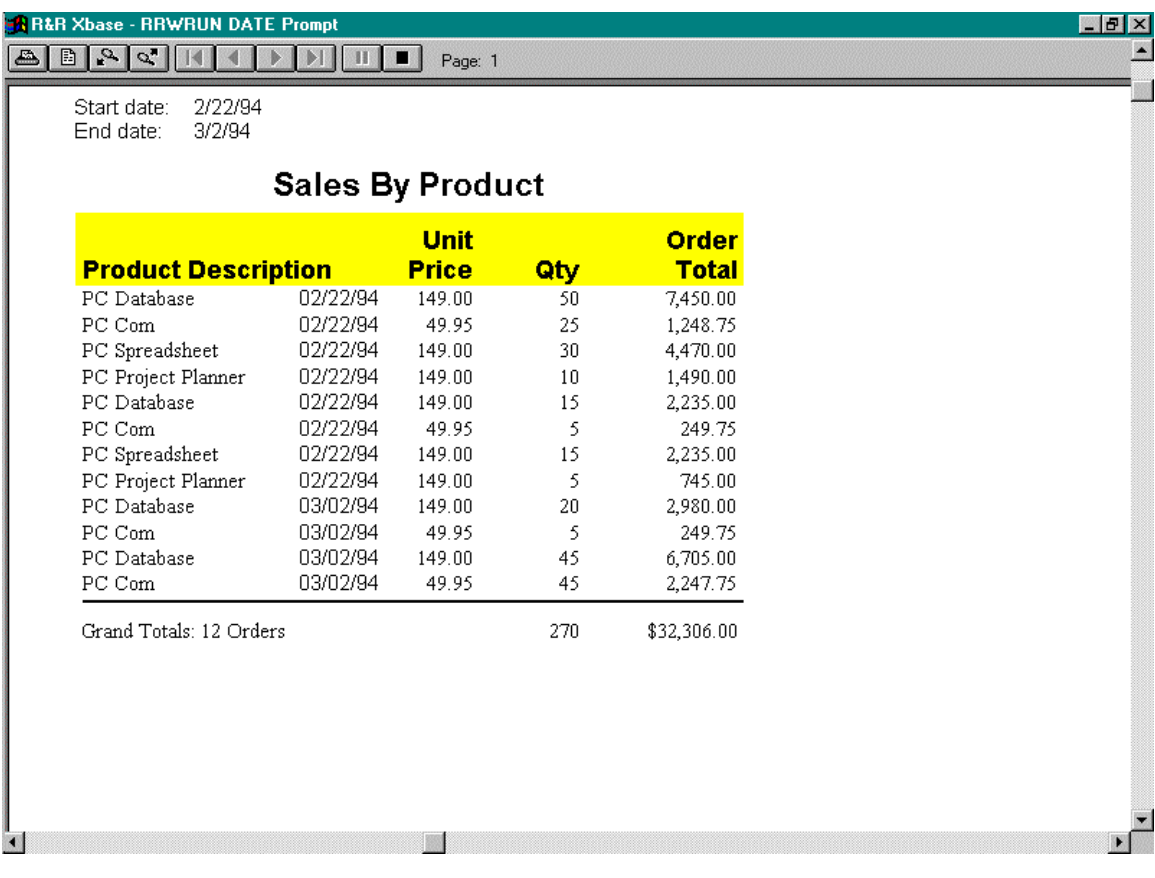

All trademarks are the property of their respective owners. The information contained in this technical bulletin is subject to change without notice. Liveware Publishing Inc. provides this information "as is" without warranty of any kind, either expressed or implied, but not limited to the implied warranty of merchantability and fitness for a particular purpose. Liveware Publishing may improve or change the product at any time without further notice; this document does not represent a commitment on the part of Liveware Publishing. The software described in this document is furnished under a license agreement or nondisclosure agreement. The software may be used or copied only in accordance with the terms of the licensing agreement.